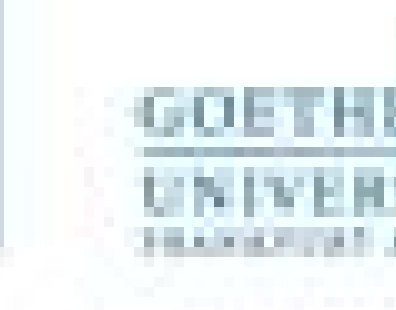

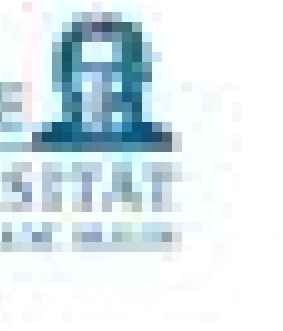

Programmieren für Studierende der Naturwissenschaften Lukas Müller

V8 – Mehr Matplotlib und SciPy

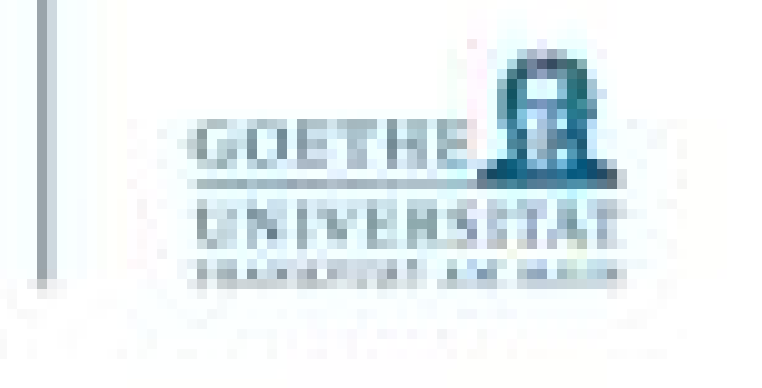

- Strukturen (Schleifen, Verzweigungen, Funktionen)
- Prinzipien (Variablen, Datentypen, Zuweisung, Speicher)

- Die wichtigsten Sprachelemente kennt ihr nun bereits
- Auch die Grundlagen des Arbeitens mit Dateien haben wir besprochen
	- In anderen Programmiersprachen wird das anders aussehen!

### • **ABER:**

• …werdet ihr in anderen Sprachen auch wieder treffen (vielleicht mit etwas anderen Regeln)

### Das Gute zuerst

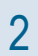

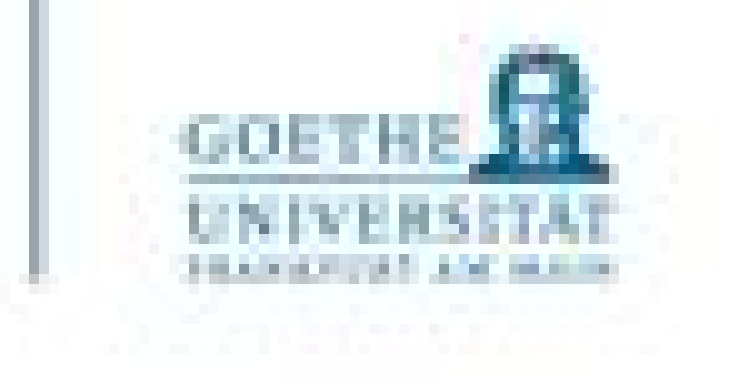

- Lineare Regression werden wir in diesem Semester nicht durchgehen
- Plotten von Bildern
- Nicht, weil genau das für euer Leben relevant ist
- SONDERN: Wie gehe ich vor, wenn ich etwas Neues versuchen möchte/muss?

Heute: Mehr Spielereien mit Daten

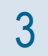

- Künstlich Testdaten erzeugen, dazu
	- linear verteilte Werte erzeugen (np.linspace)
	- in eine lineare Funktion einsetzen (Parameter vorher festlegen)
	- Werte "stören" (Rauschen addieren, als wären es echte Werte) (random oder gaussian)

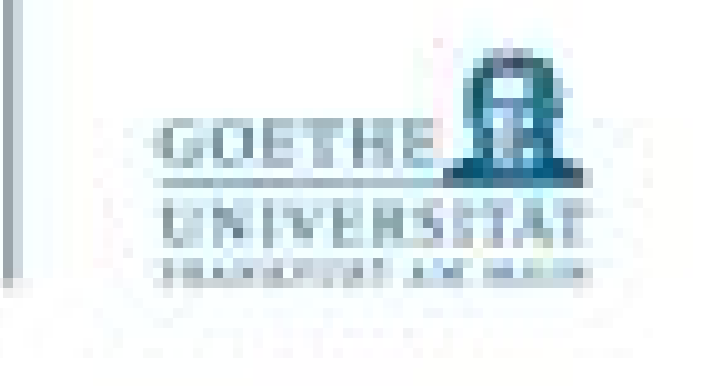

Das Ausprobieren größere Testmengen generieren - Herangehensweise

# Zufall?

### numpy.random.randn

### numpy.random.randn(d0, d1, ..., dn)

Return a sample (or samples) from the "standard normal" distribution.

If positive, int\_like or int-convertible arguments are provided, randn generates an array of shape (d0, d1, ..., dn), filled with random floats sampled from a univariate "normal" (Gaussian) distribution of mean 0 and variance 1 (if any of the d; are floats, they are first converted to integers by truncation). A single float randomly sampled from the distribution is returned if no argument is provided.

This is a convenience function. If you want an interface that takes a tuple as the first argument, use numpy random.standard\_normal instead.

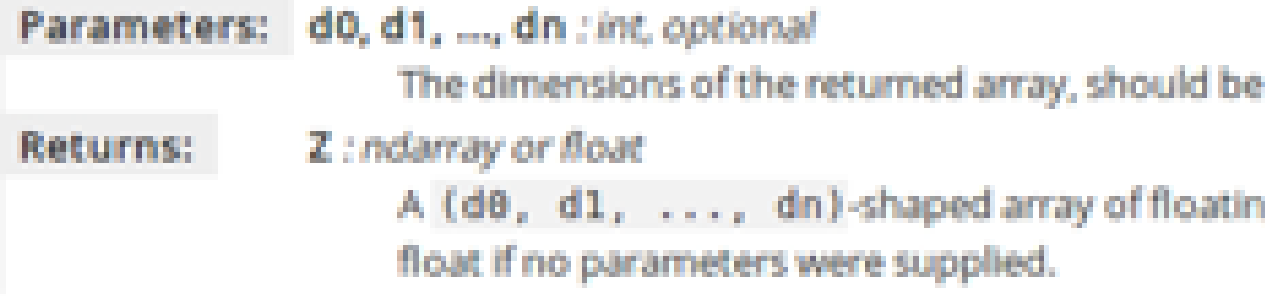

#### See also:

random.standard\_normal Similar, but takes a tuple as its argument.

#### Notes

For random samples from  $N(\mu, \sigma^2)$ , use:

sigma \* np.random.randn(...) + mu

#### Examples

```
>>> np.random.randn()
2.1923875335537315 #random
```
Two-by-four array of samples from N(3, 6.25):

```
>>> 2.5 * np.random.randn(2, 4) + 3array([[-4.49401501, 4.00950034, -1.81814867, 7.29718677], #random
      [ 0.39924884, 4.68456316, 4.99394529, 4.8485725411) #random
```
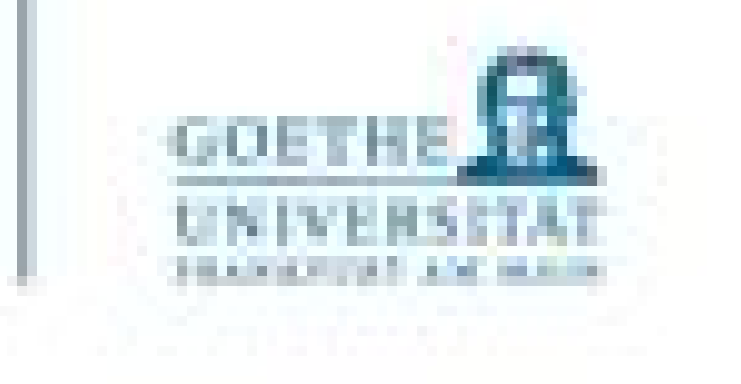

all positive. If no argument is given a single Python float is returned.

g-point samples from the standard normal distribution, or a single such

3-3-3-

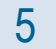

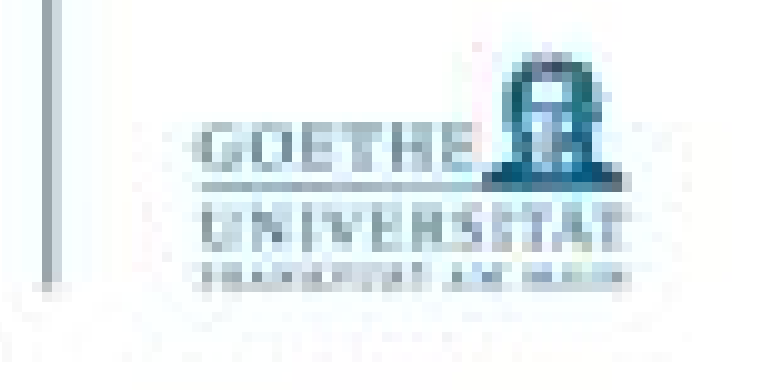

- Wie kann ich in Python mit Bildern arbeiten?
- Dinge, die man möglicherweise mit Bildern tun möchte:
	- Sie ausgeben (anschauen)
	- Das Histogramm (Helligkeitsverteilung) anschauen (und vielleicht sogar verändern)?
	- Sie filtern
	- Die Fouriertransformation berechnen (Frequenzen)?
- Wie fängt man an, wenn man gar nichts darüber weiß?
	- Suchen und zu Beginn einfachste Beispiele ausprobieren
	- Beispiele modifizieren und komplizierter gestalten
	- Eigene Aufgaben aus der Praxis stellen und lösen

## Noch ein Beispiel - Bilder

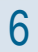

```
# -*- cooing: utr-8 -*-
        ....
 3
 4
       Created on
 \mathbb{S}6
       @author: alexanderwolodkin
        HHH
 7
 8
       from PIL import Image<br>img = Image.open("lena.png")
 9
10
       # print()11
       # print(img)12
       # r, g, b = img.split()<br># print(r)
13
14
15
16
        #testR = Image.merge("RGB",17
                                    (g, b, r)\boldsymbol{r}18
       img = img.rotate(45, expand=True)<br>img.show()19
20
21
```
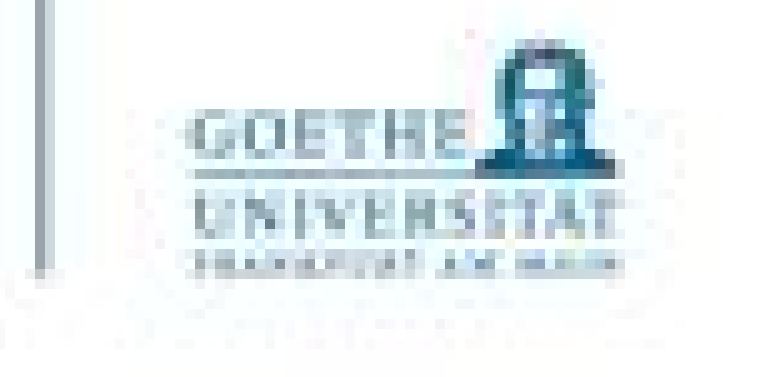

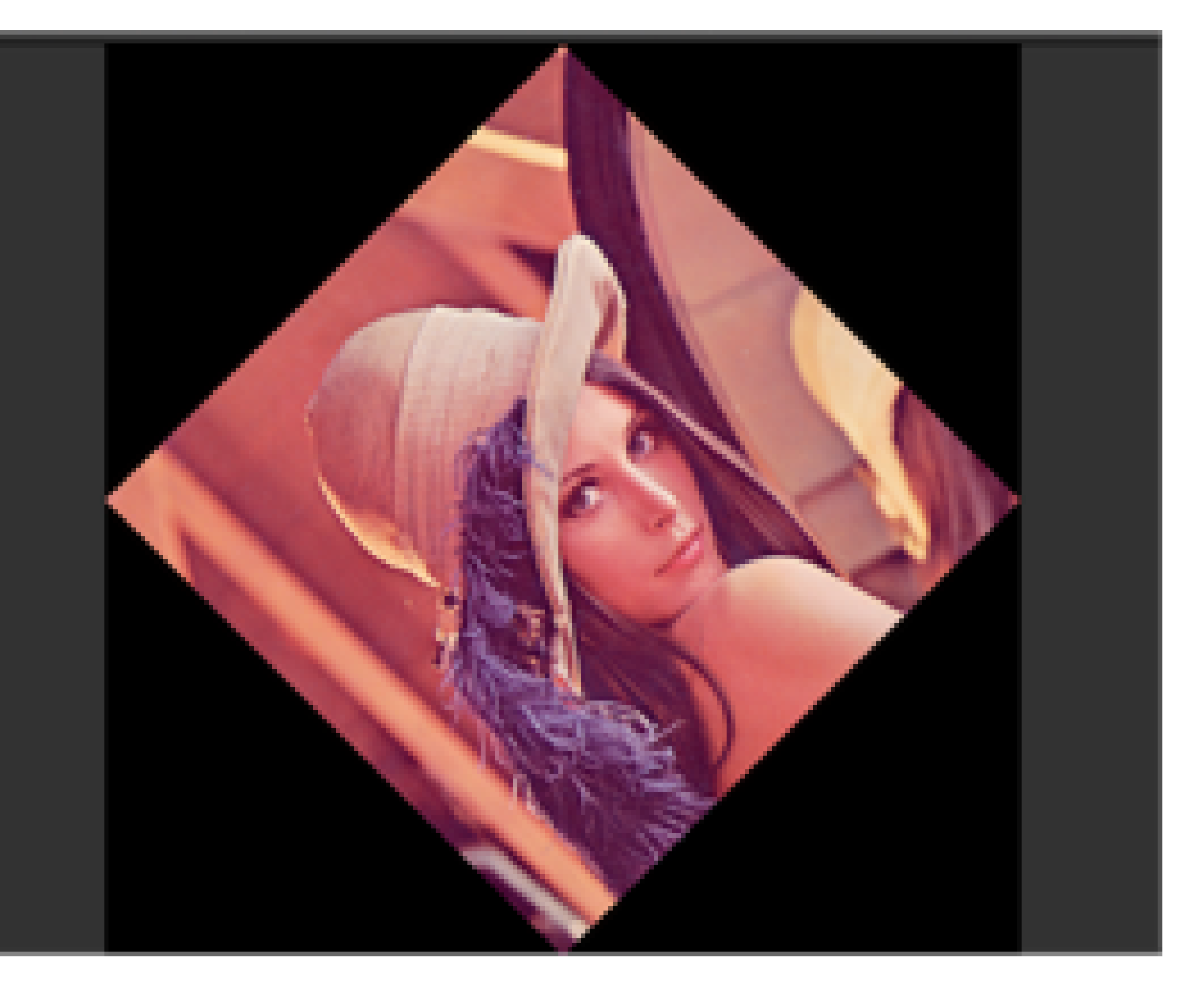

 $\overline{7}$ 

```
#!/wsr/bin/env python3
          ? -- -- coding: utf-8 -- --3
          Created on
  4
          @author: alexanderwolodkin
  8
          from PIL import Image<br>from PIL import ImageEnhance
  \cdot10
11
\begin{array}{r} 12 \\ 13 \\ 14 \\ 15 \\ 16 \\ 17 \end{array}img = Image.open("lena.png")<br>img.show()enhancer = ImageEnhance.Contrast(in<br>enhancer.enhance(0.9).show()
 18
 19
28<br>21<br>22<br>23
\frac{24}{25}
```
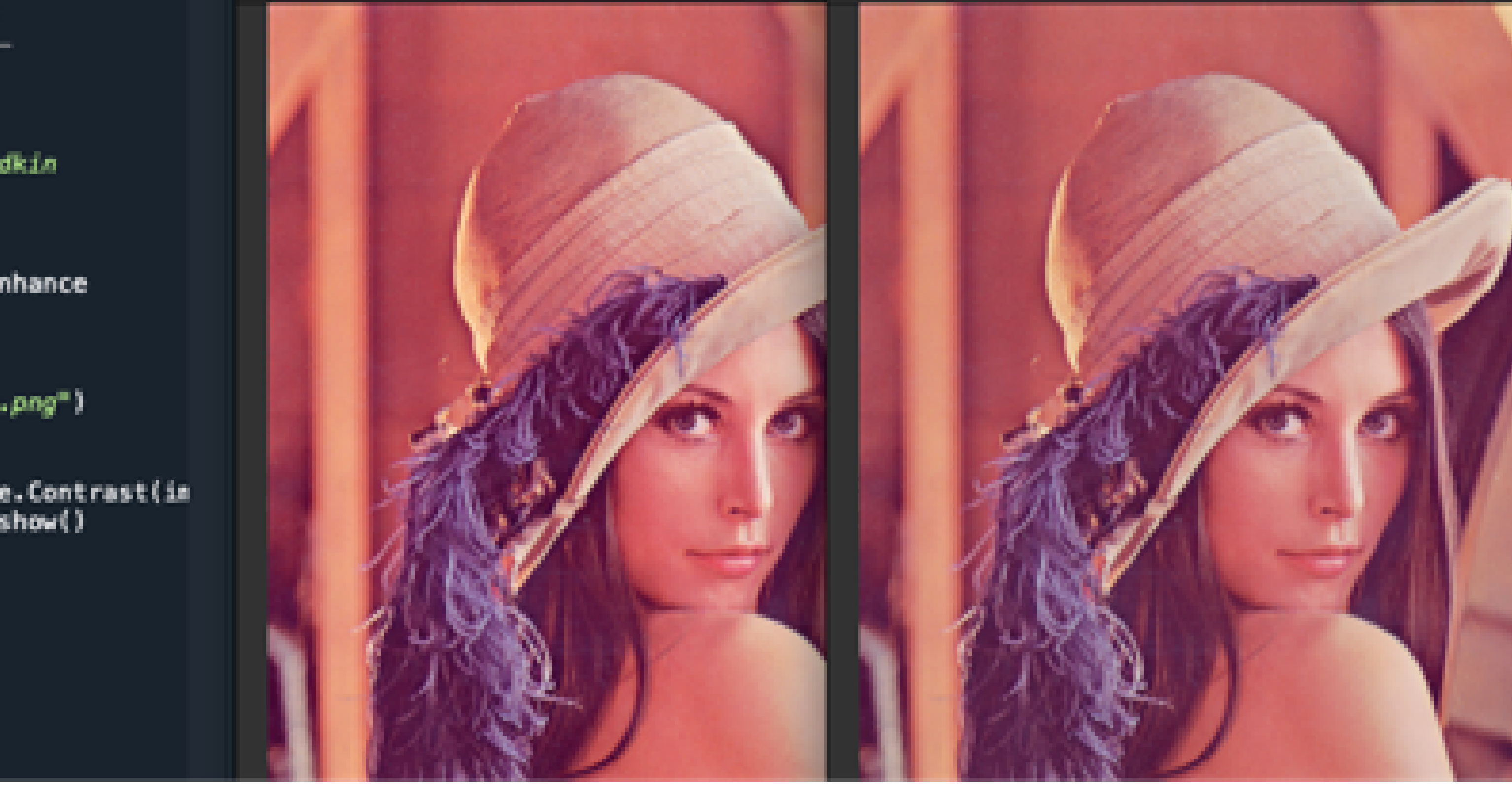

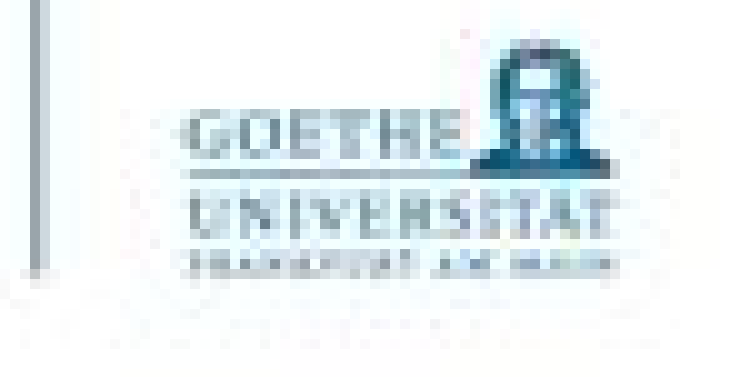

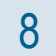

```
#!/usr/bin/env python3
        # - * - coding: utf-8 - * -....
  3
        Created on
  5
        @author: alexanderwolodkin
  6
        ....
        from PIL import Image
  9
        # from PIL import ImageEnhance
10
        from PIL import ImageDraw
\begin{array}{c} 11 \\ 12 \\ 13 \\ 14 \\ 15 \\ 16 \end{array}img = Image.open("lena.png")# img.show()
        test = ImageDraw.Draw(img)test.ellipse((200,170,370,400),
17
18<br>19<br>28<br>21<br>22<br>23
        ing.show()
73
24
 25
26
```
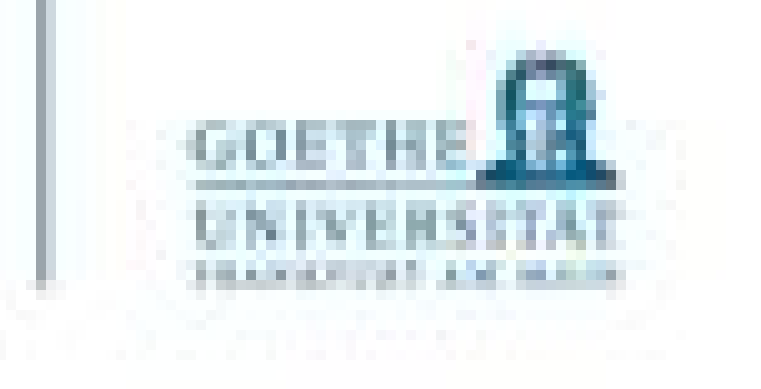

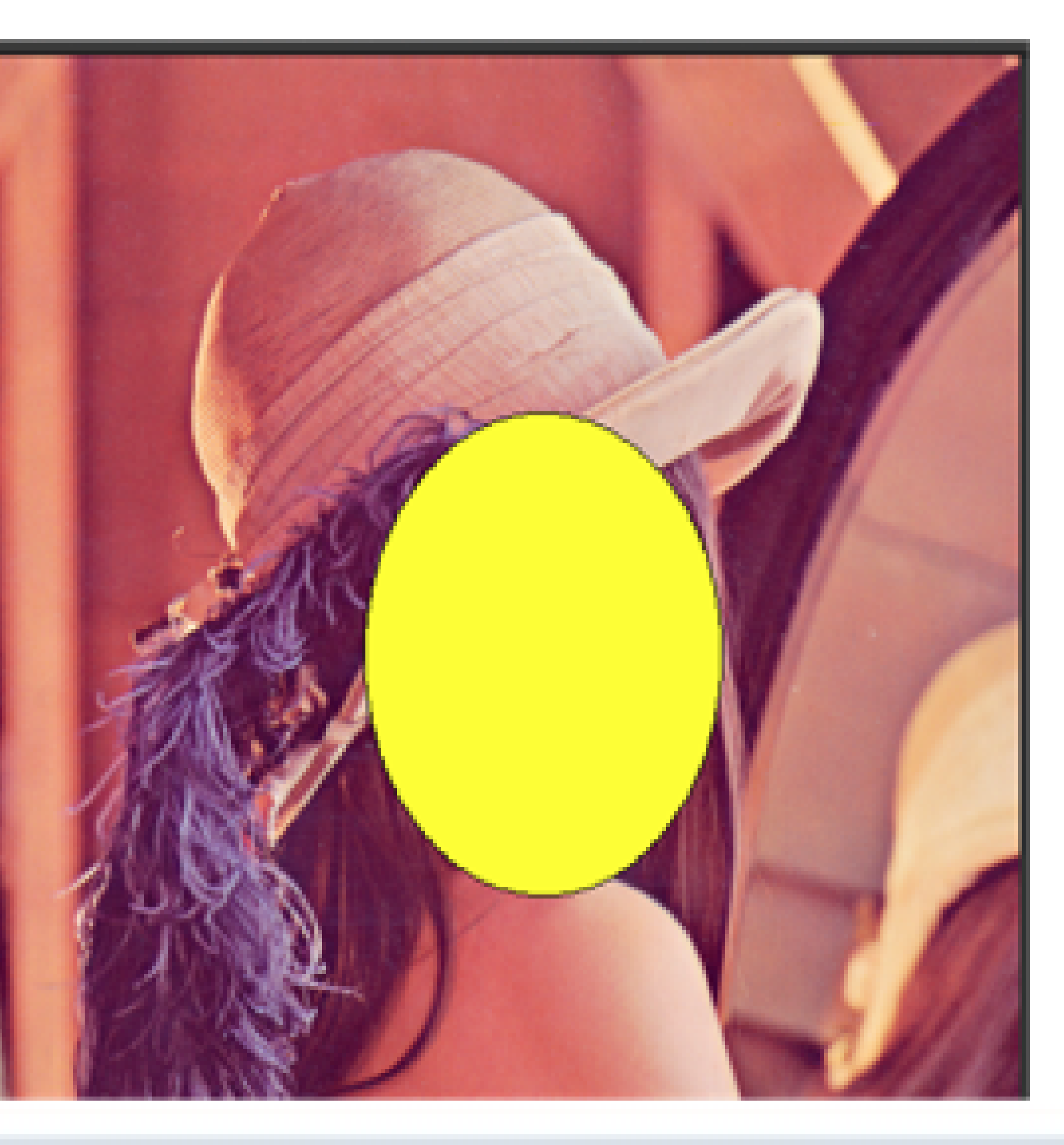

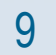

```
#!/usr/bin/env python3
                                                ◧▾
                                                      Q
      # - * - coding: utf-8 - * -WINDS
 \bar{3}4
      Created on
 5
      @author: alexanderwolodkin
 6
      HEIGHT
 8
 \ddot{\theta}from PIL import Image
      # from PIL import ImageEnhance
1011
      from PIL import ImageDraw
12
13
      img = Image.open("lena.png")
1415width, height = img.size16
      for x in range(int(width/2)):
          for y in range(height):
17
18
               r, g, b = img.getpixel((x,19
               r, g, b = r, int(g-1.5), bimg.putpixel((x,y), (r, g)28
21
22
      for x in range(int(width/2), width)
23
          for y in range(height):
\frac{24}{25}r, g, b = img.getpixel((x,r, g, b = r, g, int(b+1.5)
26
               img.putpixel((x,y), (r, g,
27
      img.show()
128
```
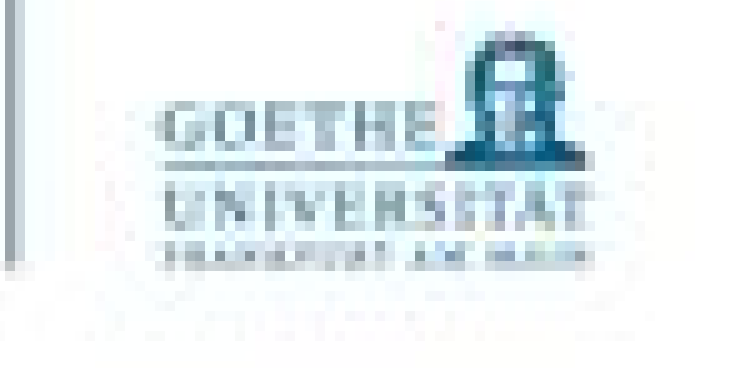

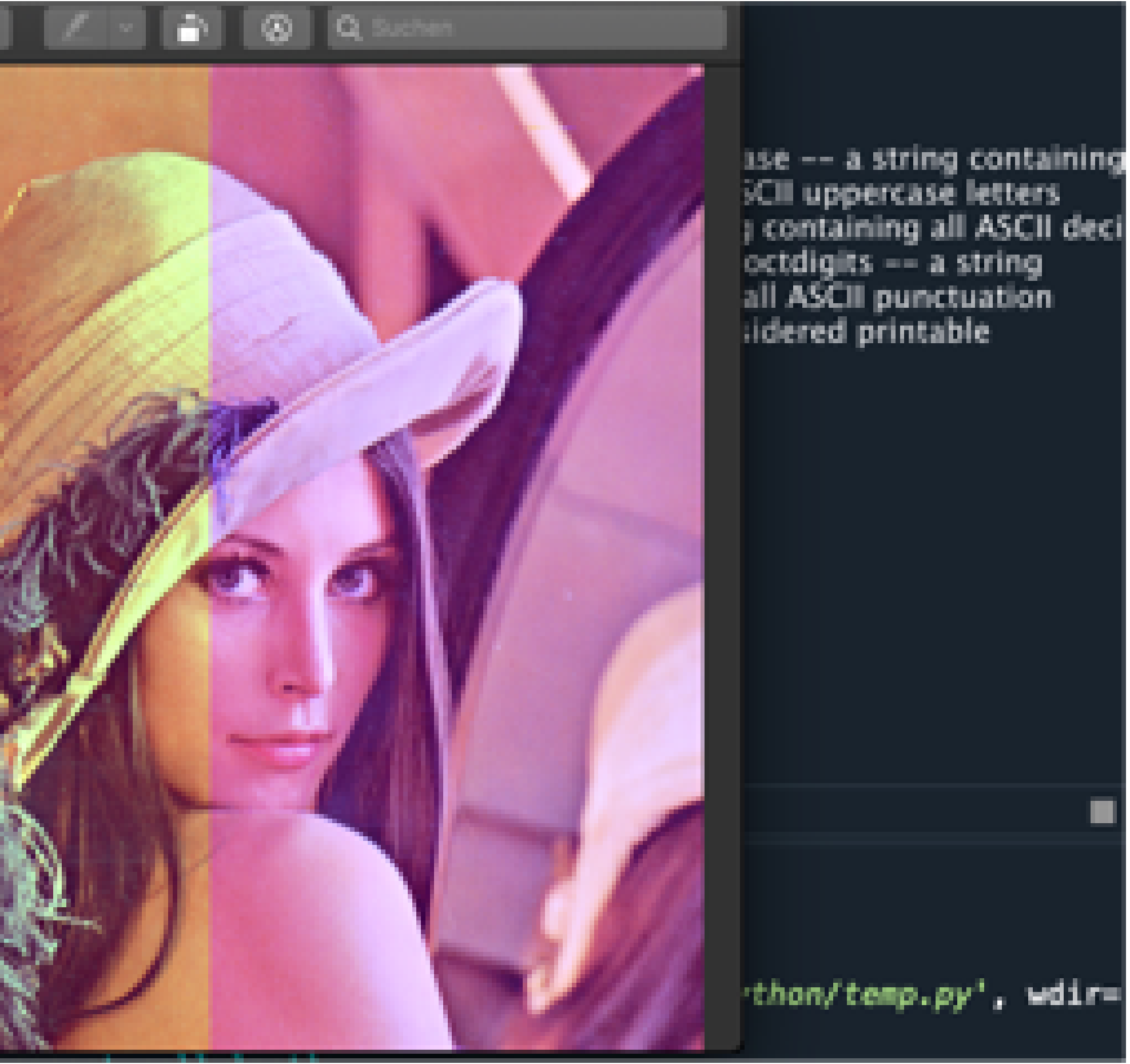

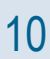

```
#!/usr/bin/env python3
         x \rightarrow - coding: utf-8 \rightarrowSTATE
         Created on
         @author: alexanderwolodkin
          1910/01
         from PIL import Image
  \ddot{v}# from PIL import ImageEnhance
 10
\begin{array}{c} 11 \\ 12 \end{array}from PIL import ImageDraw
 13 14 15 16
          img = Image.open("lena.png")
         width, height = img.sizefor x in range(width):
 17
                for y in range(height):
                      r, g, b = img.getpixel((x,<br>grey = int((r + g + b) / 3)<br>img.putpixel((x,y), (grey,
 18
 19
 20
\frac{21}{23}<br>\frac{23}{24}img.show()
\begin{array}{r} 25 \\ 26 \\ 27 \end{array}\frac{28}{10}
```
Users/alexanderwolodkin/Documents/Python')

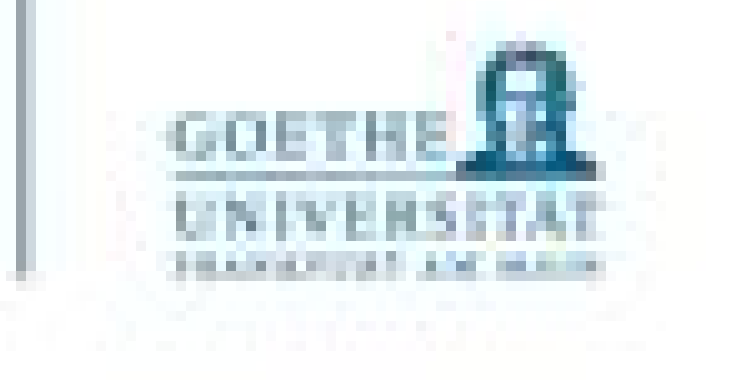

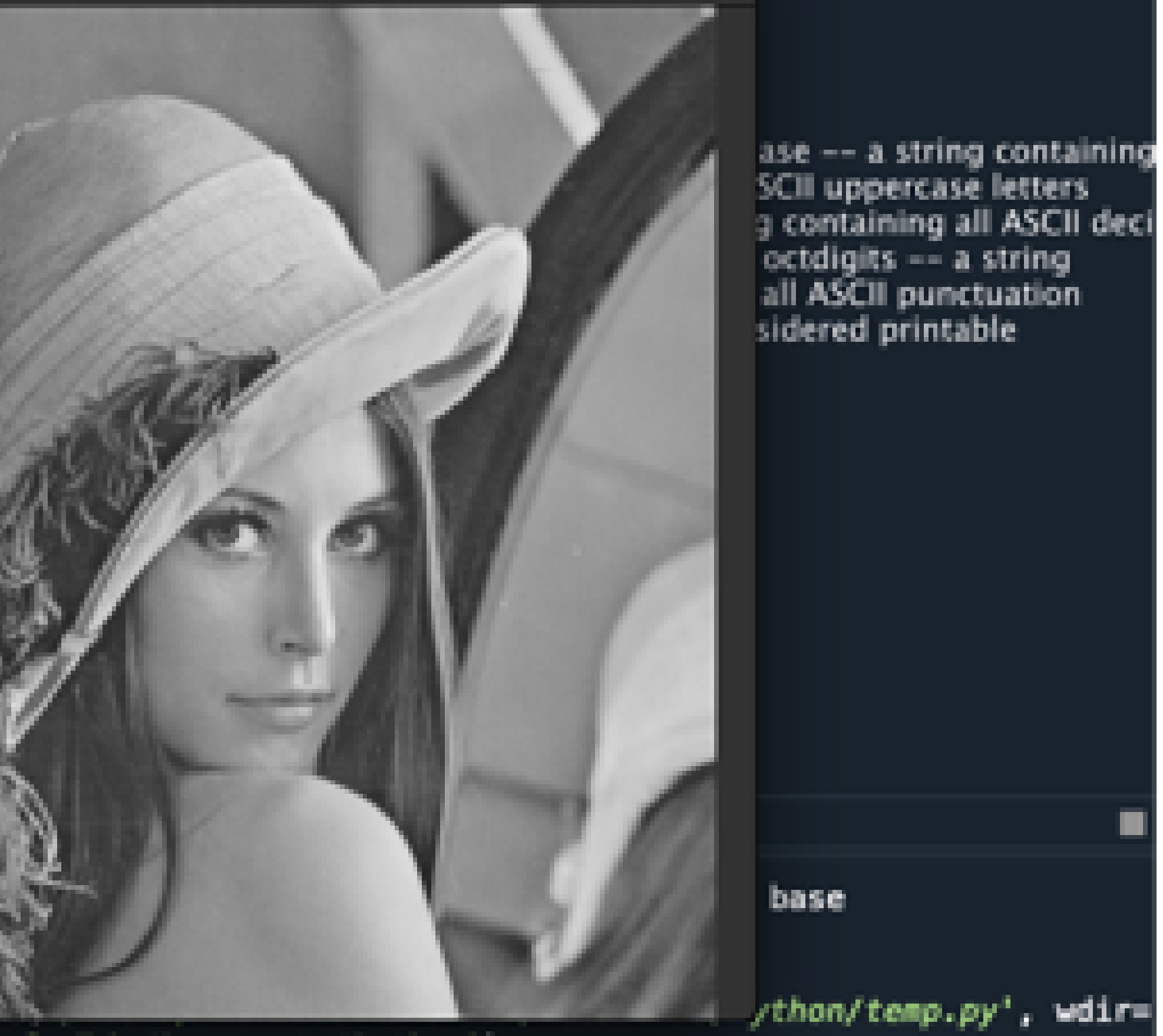

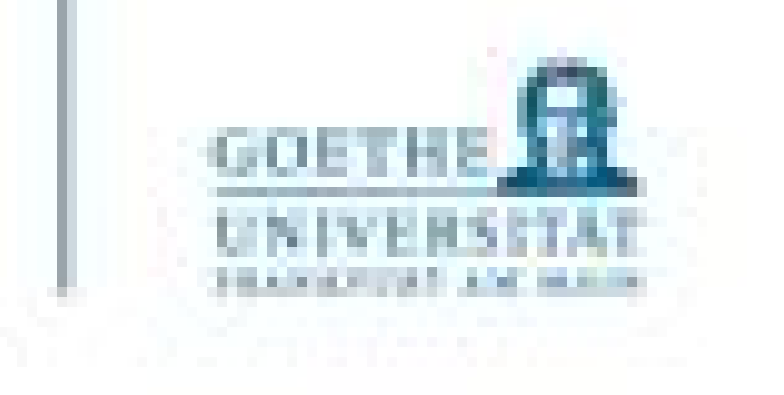

- Neue Sachen ausprobieren kann langwierig sein:
	- Problemstellung  $\rightarrow$  Nachschlagen
	- Minimalbeispiele  $\rightarrow$  Fehler  $\rightarrow$  Korrektur  $\rightarrow$  wiederhole...
- Dokumentation lesen zu können ist wichtig, um Syntax und Funktion von einzelnen Befehlen zu verstehen!
- Mit kleinen Beispielen anfangen und von dort versuchen zu abstrahieren!

# Zusammenfassend